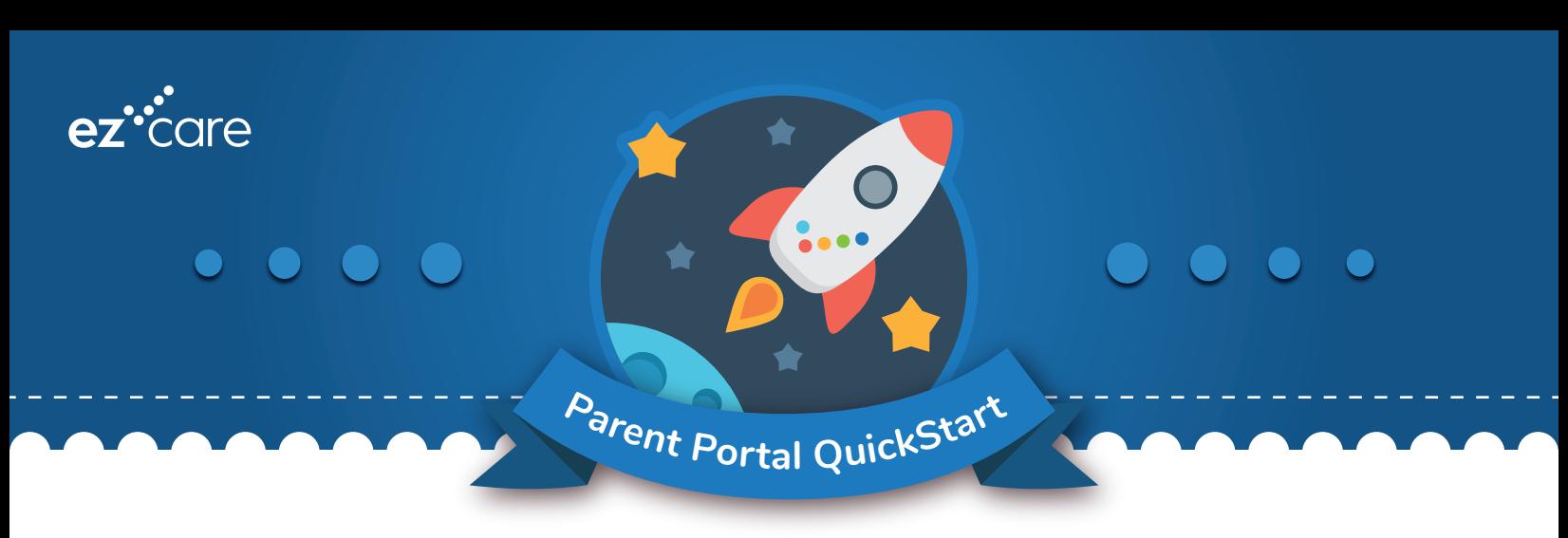

## **How to Register and Log In to the Parent Portal**

- 1. Go to ezcaresoftware.com/parent-portal**/**
- 2. Enter your email, then click **Register.** A secure four-digit pin number will be emailed to that address. Check your spam folder if it's not in your inbox.

**Note:** If you receive an error message, the email may not match what is on file at your center. Contact your center's administrator to confirm the email.

- 3. Enter the Registration Pin on the registration screen.
- 4. Enter and confirm a password, then click **Finish** and you'll be logged in.

Note: Passwords must be at least 8 characters long, with one uppercase letter, one lowercase letter, and one number.

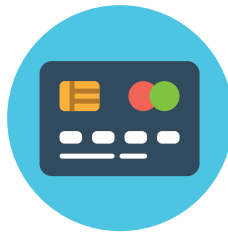

## **How to Make Payments Online**

- 1. Log in and click Ledger to view a listing of all payments, credits, and charges to your family's account.
- 2. Click Pay Now. Complete the payment account information and amount. Don't forget to specify the type of receipt you would like to receive.

**Tip:** Click Payment Accounts to enter and save payment info for future use.

- 3. After you enter your information, click **Submit** to process your payment.
- 4. A payment confirmation window will appear. Click Close. If your preferences are set to receive receipts via email, you'll find a receipt in your inbox right away.

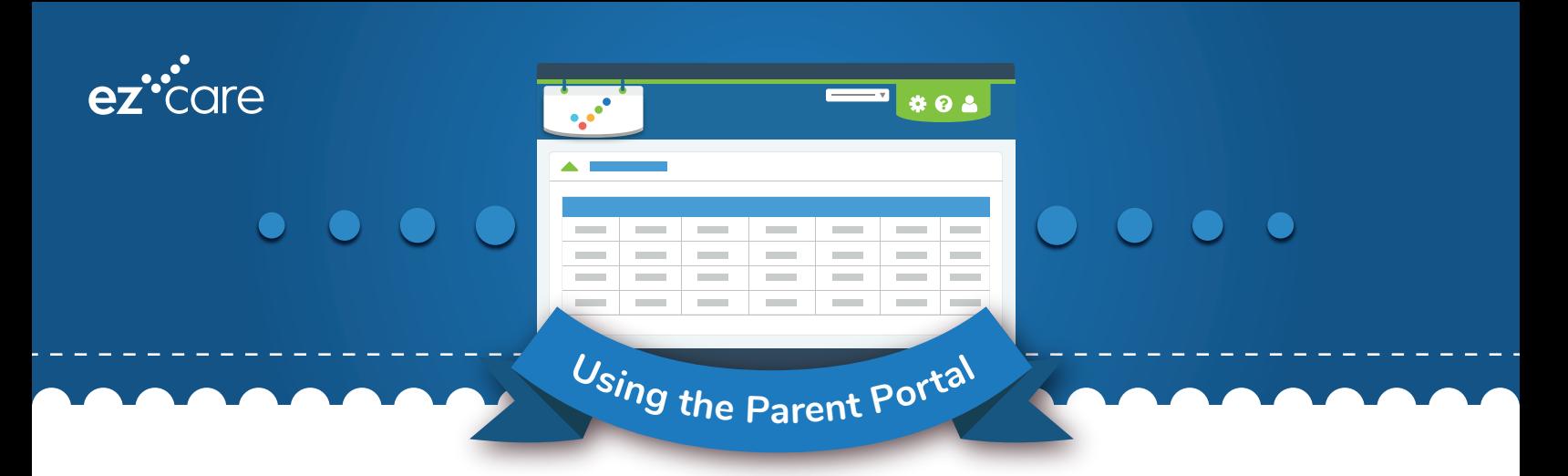

The Parent Portal is a convenient tool that helps you stay connected to your childcare providers and educators in many important ways. Through the Portal, you can:

- $\blacktriangleright$  Review and edit contact information  $\blacktriangleright$  Check schedules
- $\blacktriangleright$  View tuition postings and transactions  $\blacktriangleright$  Create invoices
- 
- 
- 
- $\blacktriangledown$  Make online payments  $\blacktriangledown$  Create payment reports

**Note:** Some childcare programs, schools, and daycare centers may not allow parents to edit certain information through the Parent Portal for security reasons.

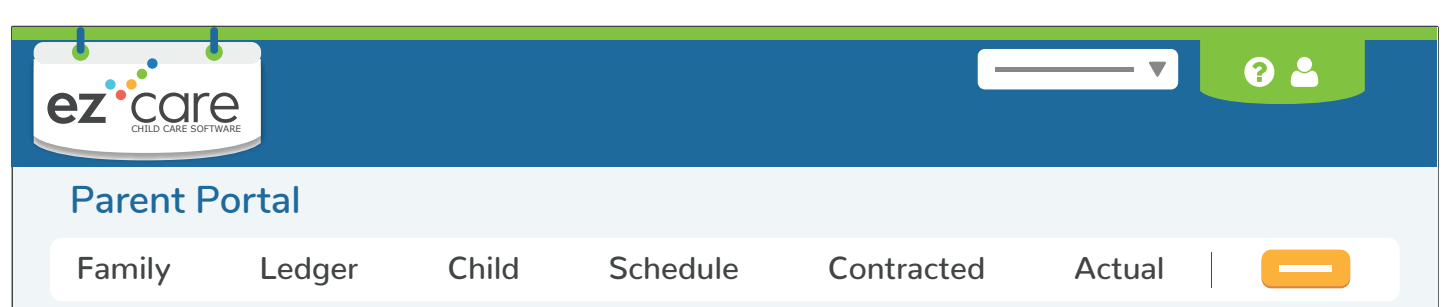

## **How to Use the Tabs**

- **<sup>2</sup>** Family keep your records up to date and review a list of previous communications
- **Ledger -** review tuition postings, charges, and payments on your account in real time
- $\mathbf{\hat{S}}$  Child maintain all the important data for each child, including medical insurance, immunizations, and primary doctor information
- Schedule see the daily schedule for each child in your family
- **E** Contracted view your child's contracted schedule here to ensure it meets your needs
- **C** Actual compare your child's actual attendance to the scheduled program to make sure any charges on your account for overtime care are correct